**Место для баллов: Код:**

### **КАБИНЕТ № 1 ФИЗИОЛОГИЯ РАСТЕНИЙ (***30 баллов***)**

#### **Продолжительность выполнения заданий – 1 час 30 минут (90 минут).**

### **ЗАДАНИЕ 1**

## **Фенотипирование растений, культивируемых в условиях** *in vitro* **(***15 баллов***)**

**Материалы и оборудование:** компьютер (ноутбук); компьютерная мышь; экспериментальные цифровые фотографии; специализированное программное обеспечение – ImageJ.

#### **Ход работы:**

В современной биологии всё чаще используются методы компьютерной обработки данных. Так существует целый ряд программ, с помощью которых можно проводить измерения самых разнообразных морфологических показателей. Данные программы создаются в первую очередь с целью получения более точных достоверных данных, а также для удобства экспериментатора, поскольку таким образом необходимые измерения можно производить в любое подходящее для исследователя время.

Сегодня Вам предлагается произвести серию измерений на цифровом графическом материале, полученном ранее в научно-исследовательской лаборатории Физиологии и биотехнологии растений Белорусского государственного университета. На рабочем столе предоставленного Вам компьютера расположена папка «Фото», в которой Вы найдёте все необходимые для работы цифровые изображения, а именно папку «Устьица» с фотографиями устьиц берёзы карельской (*Betula pendula* var. *carelica* (Merckl.) Hämet-Ahti) на различных этапах микроклонального размножения и папку «Корни» с изображениями чашек Петри с 10-дневными проростками резуховидки Таля (*Arabidopsis thaliana* L.), выращенными по специальной методике, позволяющей анализировать изменения в корневой системе под действием различных факторов.

Для выполнения данного задания перед Вами стоит непростая задача, а именно освоение новой программы – ImageJ. Данная программа расположена на рабочем столе компьютера. Ниже подробно изложен алгоритм действий при работе с программой.

# **Инструкция по работе с программой ImageJ**

После того как вы откроете программу ImageJ перед Вами появится окно. Внешний вид интерфейса программы представлен на рисунке 1.

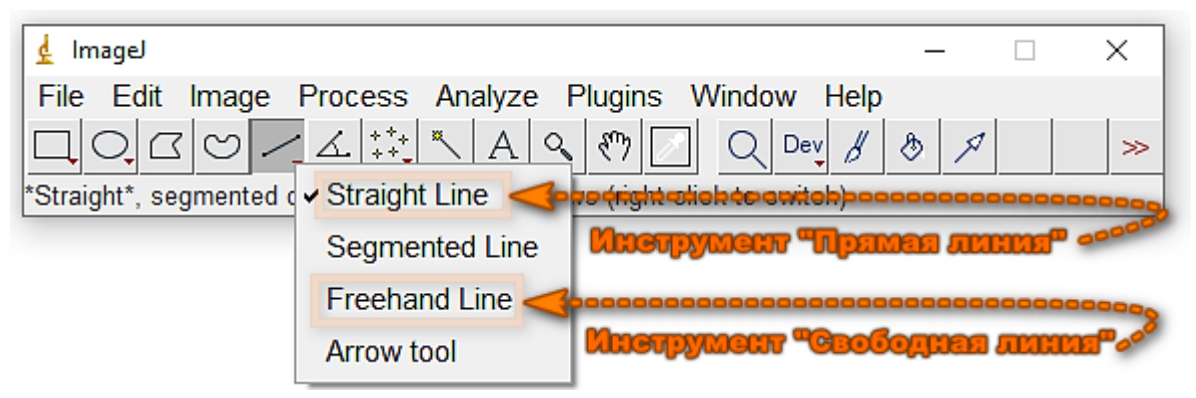

**Рисунок 1 – Интерфейс программы ImageJ**

1) Для того, чтобы *открыть фотографию* для проведения измерений, необходимо на панели управления выбрать пункт меню «File», затем выбрать строку «Open», далее найти и открыть интересующую вас фотографию в папке «Фото» (располагается на рабочем столе вашего компьютера).

2) Следующий этап – *калибровка*. Для калибровки необходимо выбрать на панели инструментов прямую линию «Straight Line»  $\leq$  и провести линию (выделить) на объекте известной длины. В качестве данного объекта может выступать линейка (50 мкм), отображённая на фото с устьицами, или диаметр чашки Петри равный 9 см. Далее в панели управления необходимо выбрать кнопку «Analyze» и строку «Set Scale». В появившемся окне в графе «Known distance» записать наше значение – 50 или 9, соответственно. Возле параметра «Global» выставить галочку, чтобы калибровка использовалась для всех последующих измерений и перейти на следующий этап нажав кнопку «OK».

3) Собственно *измерение длины*. Для измерения параметров устьица отлично подходит выбранный ранее инструмент – прямая линия («Straight Line»  $\leq$ ), однако для того чтобы измерить длину корня данную функцию использовать не рекомендуется, поскольку из-за изгибов последнего появляются большие погрешности. Чтобы наши измерения были максимально точными необходимо выбрать на панели инструментов линию, которую можно проводить в произвольном направлении. Для этого правой клавишей мыши нажмите на значок прямой линии и выберите в появившемся окошке строку «Freehand line» (Свободная линия), на панели инструментов появится следующий значок  $\sim$ . После этого необходимо максимально точно нарисовать линию поверх корня, от начала до конца. Затем для измерения его длины

выбрать кнопку «Analyze» и строку «Measure» или нажать сочетание клавиш «Ctrl+M». В открывшемся окне приложения в столбце «Length» будет указана длина выделенного объекта. После повторяем измерения для всех корней или устьиц на фото. Для работы со следующим фото в папке можно следовать пункту 1 инструкции либо выбрать на панели управления кнопку «File» и строку «Open Next».

На рисунке 2 представлено изображение рабочего окна программы ImageJ, на котором демонстрируется окно с измеряемым параметром (длина корня), отмеченным на рисунке. В окне «Results» в столбце «Length» показана длина корня *Arabidopsis* в сантиметрах.

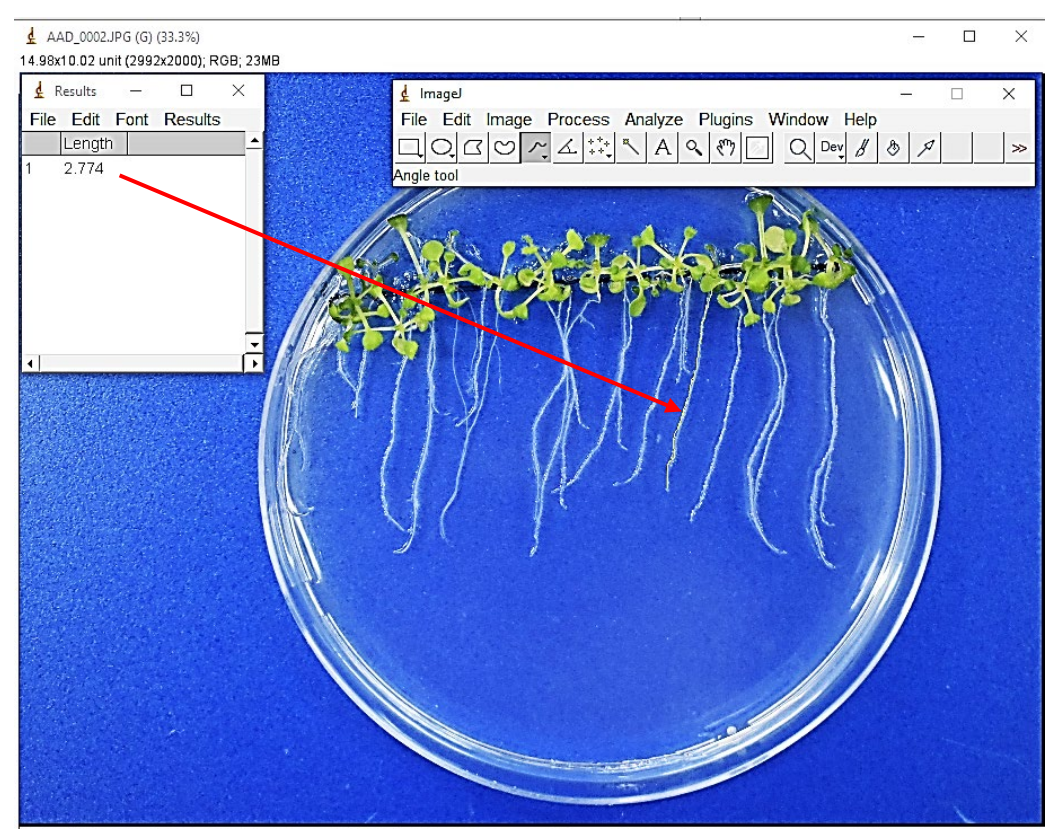

**Рисунок 2 – Рабочее окно ImageJ с изображением измерения корней** *Arabidopsis thaliana*

Перед началом измерений биологических объектов проверьте себя, для этого в папке «Фото» помимо экспериментальных изображений корней и устьиц расположено ещё одно цифровое изображение под названием «Пробное». На нём отображен отрезок длиной 1 см и 4 фигуры. Используя инструкцию измерьте стороны у квадратов и длину произвольной линии, правильные результаты измерений представлены на рисунке 3. При измерениях допускаются погрешности до 0,1–0,2 см.

После успешного освоения программы приступайте к выполнению задания!

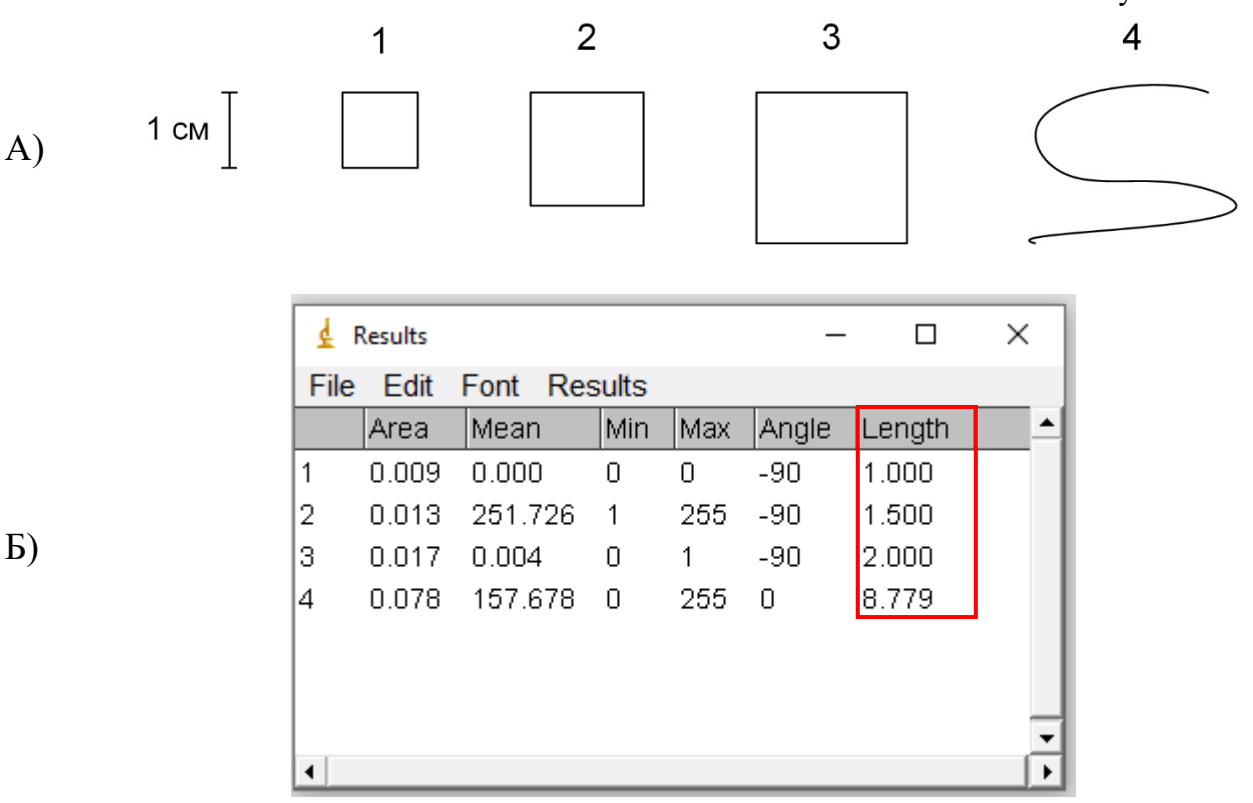

**Рисунок 3 – «Пробное» изображение (А) и результаты измерений длины фигур на изображении (Б)**

**Первой частью задания** является анализ модификации морфологических характеристик устьичного аппарата при переводе микроклонально размноженной берёзы карельской (*Betula pendula* var. *carelica*) в условия *ex vitro*. В папке «Устьица» вы найдёте фотографии нижнего эпидермиса листа берёзы на 3 этапах её размножения:

1 этап – собственно микроклональное размножение – листья растений на 30 сутки культивирования *in vitro*;

2 этап – адаптация растений к нестерильным условиям *ex vitro* – листья на 30 сутки выращивания в нестерильных условиях;

3 этап – завершение периода акклиматизации – *ex vitro* листья на 90 сутки пропагации.

Для каждого этапа предложено по 2 изображения с 3–5 устьицами на каждом. Необходимо измерить длину устьиц и ширину устьичной щели. Эти показатели помогут Вам заполнить таблицу 1 и ответить на вопросы, представленные ниже.

*N.B.* Все фотографии эпидермиса сделаны при одинаковом увеличении микроскопа, в связи с чем достаточно 1 раз сделать калибровку в начале работы! На рисунке 4 отмечены необходимые для измерения параметры, обратите внимание, что в случае явно повреждённых устьиц измерения проводить не нужно.

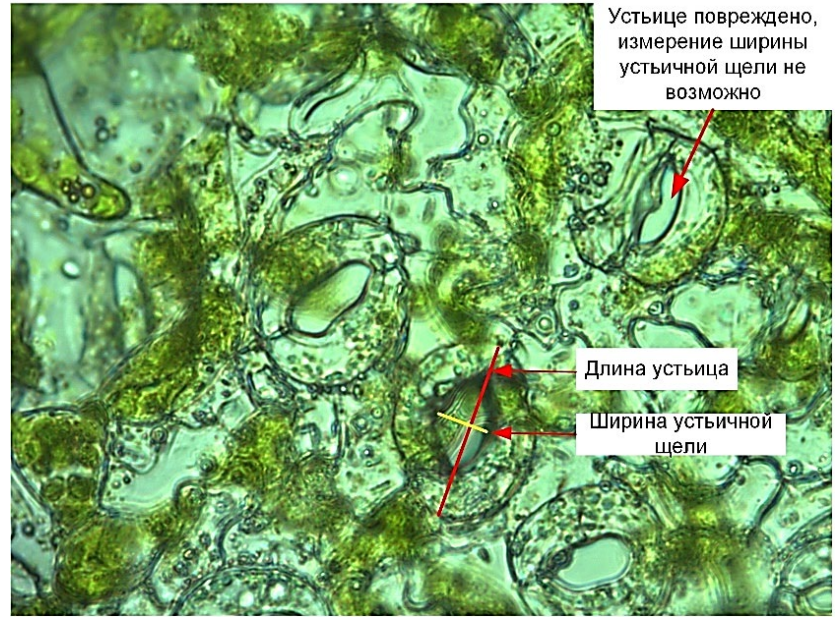

**Рисунок 4 – Эпидермис берёзы карельской** *in vitro* **с указанием параметров для измерения**

При заполнении таблицы 1 вносите усреднённые значения длины и ширины (среднее арифметическое) для каждого из этапов с указанием в скобках количества проанализированных устьиц. За полностью правильный ответ будут считаться значения с погрешностью не больше 2 мкм для длины и 0,5 мкм для ширины от полученных экспертами.

**Таблица 1 – Морфометрические параметры устьиц берёзы карельской (6** *баллов: по 1 баллу за ячейку***).**

| Этап размножения  | Длина устьица, мкм  | Ширина устьичной щели,  |
|-------------------|---------------------|-------------------------|
| берёзы карельской | (средняя для этапа) | мкм (средняя для этапа) |
|                   | $56 \pm 2(6)$       | $17 \pm 0.5$ (6)        |
|                   | $47 \pm 2(10)$      | $6.3 \pm 0.5$ (10)      |
|                   | $46 \pm 2(6)$       | $4 \pm 0.5$ (6)         |

При выполнении данного задания Вами были выявлены следующие закономерности: в ходе выведения микроклонов берёзы карельской в условия *ex vitro* происходит модификация устьичного аппарата, а именно длина устьиц увеличивается / *уменьшается* **/** не изменяется (подчеркните правильный вариант **(***0,25 балла***)**), а ширина устьичной щели увеличивается / *уменьшается /*  не изменяется (подчеркните правильный вариант **(***0,25 балла***)**). Данные модификации связаны с особенностями культивирования *in vitro* растений – внутри культивационных сосудов создаются условия повышенной влажности, что приводит к *нарушению работы (не функционированию)* **(***0,5 балла***)** устьичного аппарата. Также высокая концентрация питательных

веществ в среде культивирования способствует тому, что при развитии корневой системы не развиваются следующие структуры – *корневые волоски* **(***0,5 балла***)**, которые в норме участвуют в *поглощении воды и минералов из почвы* **(***0,5 балла***)**.

**Вторая часть задания** по работе с программой ImageJ включает в себя анализ длины корней модельного растения *Arabidopsis thaliana* L., культивируемого в стандартизированных *in vitro* условиях на средах с различной концентрацией NaCl – одного из основных абиотических стрессоров у растений. Все необходимые для выполнения задания фотографии расположены в папке «Корни», по 1 изображению для каждого из трех вариантов:

1 вариант – контроль (среда без добавления NaCl);

2 вариант – среда с добавлением 40 ммоль/л NaCl;

3 вариант – среда с добавлением 100 ммоль/л NaCl.

На всех фотографиях отображено не менее 15 корней *Arabidopsis*, необходимо измерить их длину и заполнить таблицу 2, указав среднюю длину корней для каждого из вариантов.

*N.B.* Обратите внимание, что съёмка данных фотографий была не полностью стандартизирована в связи с чем калибровку (по диаметру чашки Петри) необходимо осуществлять для каждой из фотографий.

**Таблица 2 – Длина корней** *Arabidopsis thaliana* **L. при культивировании на средах с различной концентрацией NaCl (4,5** *балла: по 1,5 баллу за ячейку***).**

| Вариант среды культивирования | Длина корня, см |
|-------------------------------|-----------------|
| Контроль                      | $3.5 \pm 0.3$   |
| 40 ммоль/л NaCl               | $3.7 \pm 0.3$   |
| $100$ ммоль/л NaCl            | $2.5 \pm 0.3$   |

При добавлении 40 ммоль/л NaCl длина корней *Arabidopsis увеличивается* / уменьшается / не изменяется (подчеркните правильный вариант **(***0,5 балла***)**), подобное явление в биологии называется: *гормезис (стимуляция – 0,5 балла)* **(***1 балл***)**. Высокие концентрации хлорида натрия являются токсичными для большинства растений, при этом более 30 % почв в мире подвержены засолению. Согласно Селье (Ганс Селье – создатель теории биологического стресса) стрессовые воздействия, приводящие к гибели организма, называются *дистресс* **(***0,5 балла***)**. Однако не все стрессовые воздействия приводят к гибели растения, они также могут приводить и к приспособлению (адаптации), такой тип стресса согласно Селье носит название *эустресс* **(***0,5 балла***)**.

## **ЗАДАНИЕ 2**

## **Структурно-функциональная организация электрон-транспортной цепи хлоропластов (***15 баллов***)**

**Материалы и оборудование:** простой карандаш, линейка, ножницы канцелярские, клей-карандаш.

Фотосинтез – единственный на Земле процесс, с помощью которого энергия солнечного света трансформируется в энергию химических связей органических соединений. Этот сложный процесс возможен благодаря слаженной работе электрон-транспортной цепи (ЭТЦ) хлоропластов. В настоящее время ЭТЦ хлоропластов довольно хорошо изучена и является одной из центральных тем физиологии растений. В **приложении А** приведены основные компоненты нециклической ЭТЦ хлоропластов. Вам необходимо их расположить в правильном порядке на листе **«Нециклическая ЭТЦ хлоропластов»** (вырезать и приклеить), а также дополнить схему, ответив на вопросы ниже **(***7 баллов: по 0,5 балла за каждый правильно расположенный элемент***)**.

**2.1** В пустых окошках фотосистем I и II (ФС I и ФС II, соответственно) впишите название пигментов-ловушек реакционных центров этих фотосистем **(***1 балл: по 0,5 балла за каждый правильный ответ***)**.

**2.2** В пустом окошке АТФ-азы напишите число протонов необходимое для синтеза 1 молекулы АТФ **(***0,5 балла***)**.

**2.3** В скобках после слов «строма», «люмен» укажите знаками «**+**», «**–**» заряд на каждой стороне мембраны **(***1 балл: по 0,5 балла за каждый правильный ответ***)**.

**2.4** На составленной Вами схеме ЭТЦ с помощью стрелок отметьте нециклический транспорт электронов между компонентами системы **(***1 балл***)**.

**2.5** Назовите первичный донор электронов ЭТЦ хлоропластов:

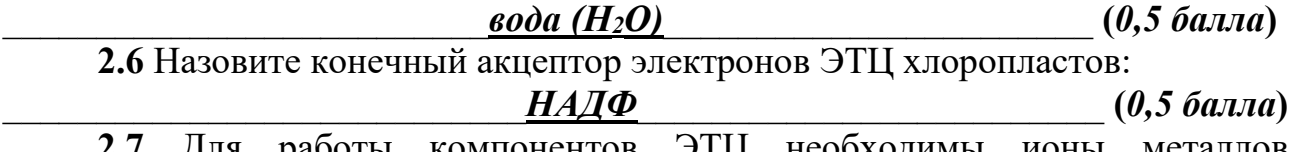

**2.7** Для работы компонентов ЭТЦ необходимы ионы металлов (кофакторы). Для перечисленных ниже компонентов ЭТЦ хлоропластов напишите ионы каких металлов являются кофакторами **(***3,5 балла***)**.

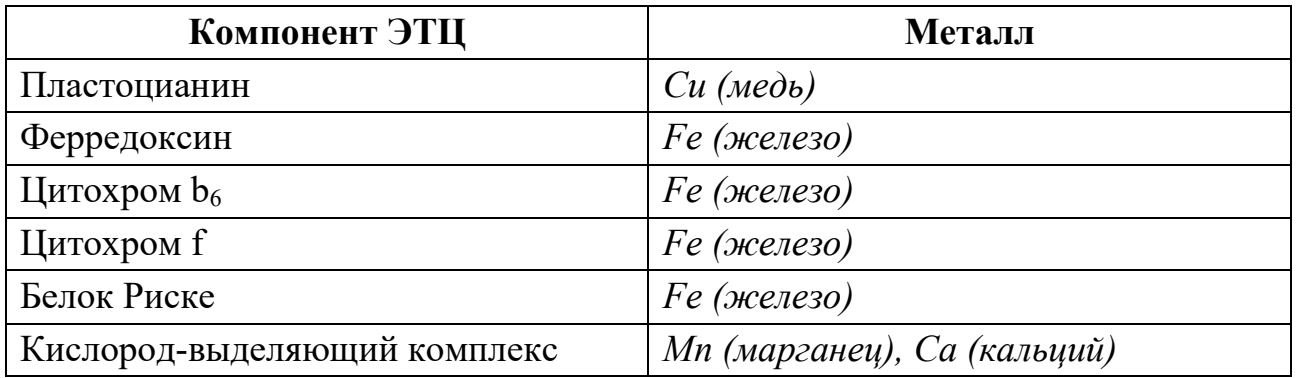

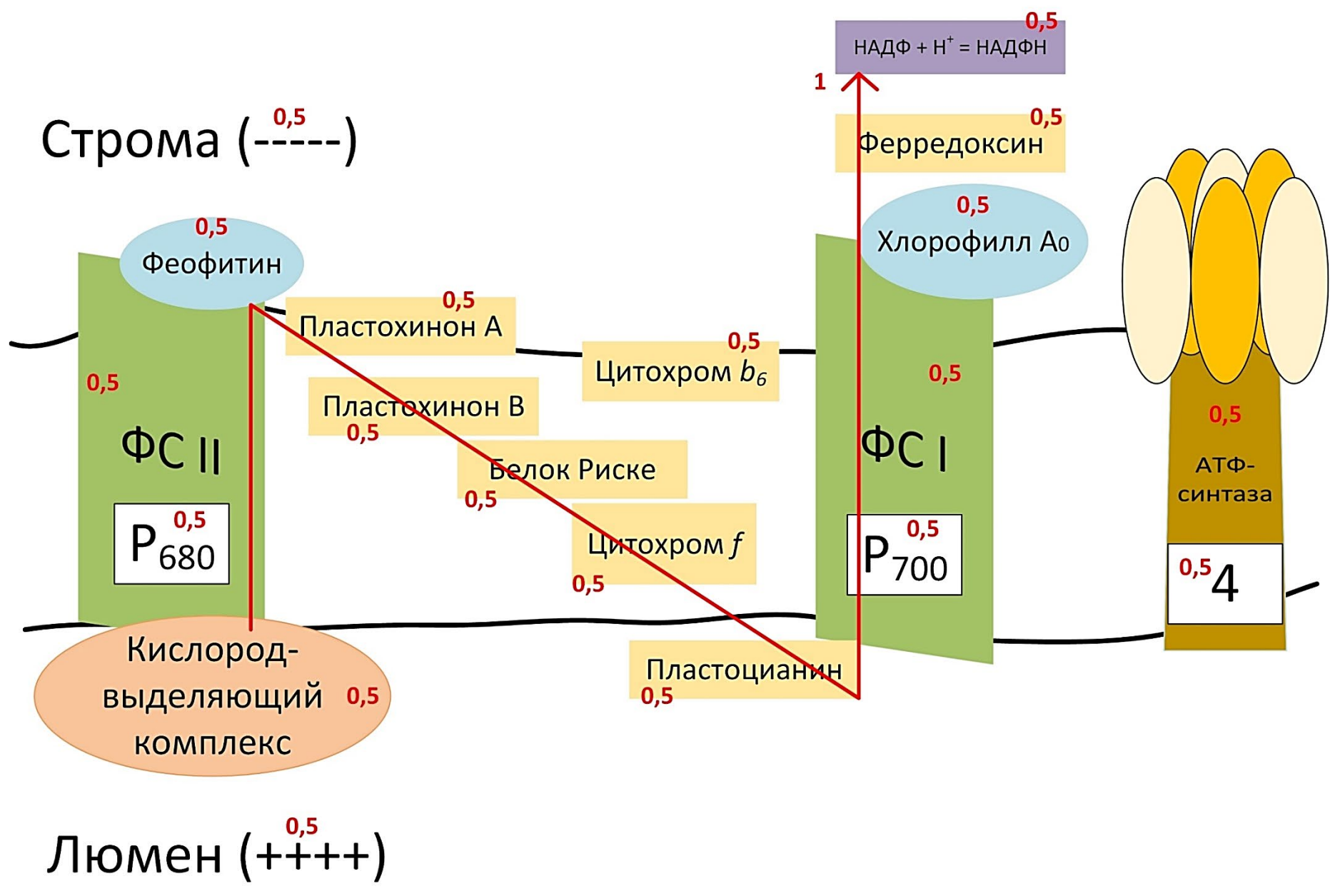